## How to data entry in DGGI portal Step-1

Login Url : <a href="https://iipa-ggi.in/login">https://iipa-ggi.in/login</a>
Enter the login credentials

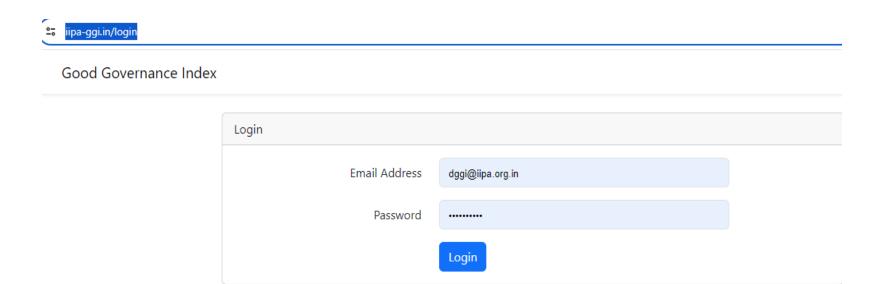

## **Next Screen**

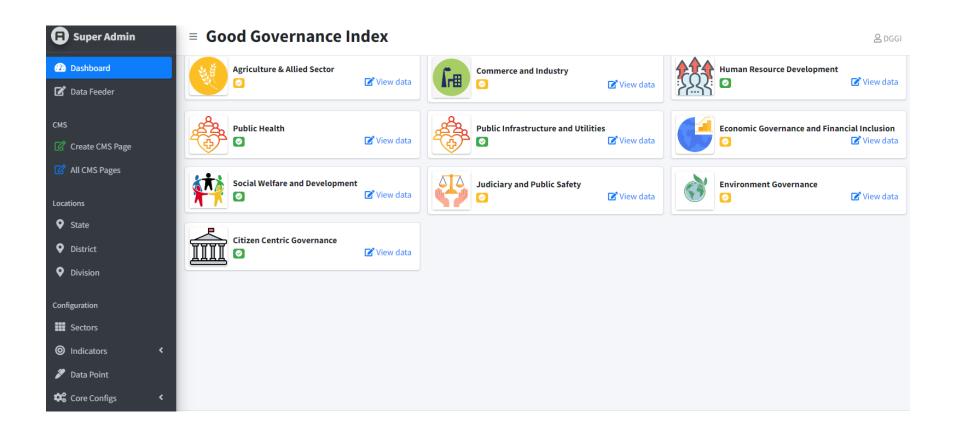

## Step 2

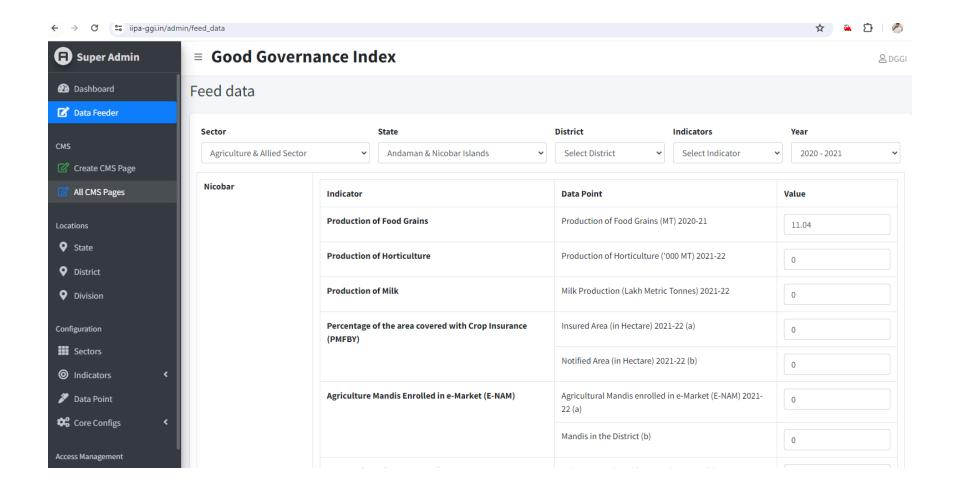

## Save the Data and output may be shown as follows

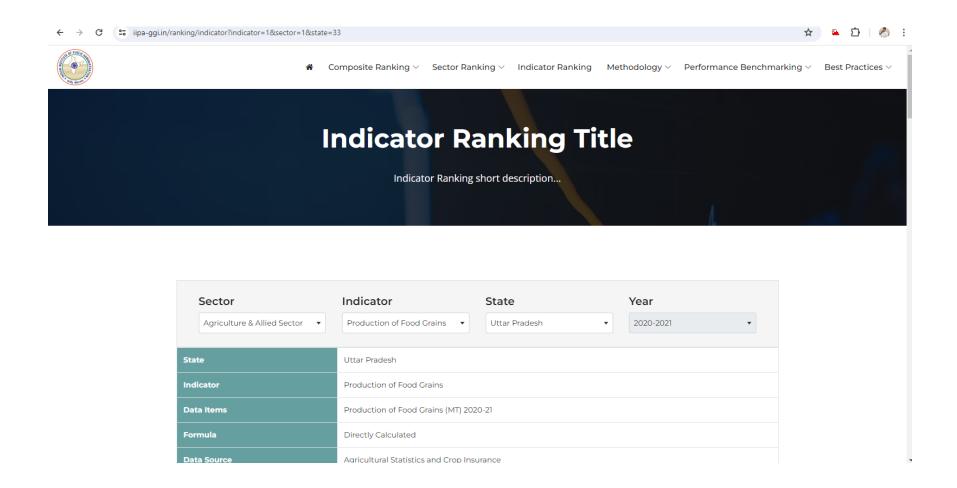